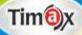

# Approach to Computer

**Teacher Manual** 

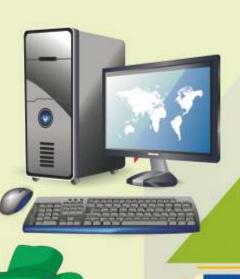

2

# Teacher's Zone

- + E-Book
- + Elucidated Solutions
- + Free Online Support
- + Test Framer

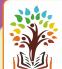

# GREEN BOOK HOUSE

(EDUCATIONAL PUBLISHER)
F-214, Laxmi Nagar, Mangal Bazar, Delhi-110092
Phone: 9354766041, 9354445227
E-mail: greenbookhouse214@gmail.com
Website: www.greenbookhouse.com

# **CLASS - II**

### CHAPTER 1

# **Execute Time**

- **A** 1. (b) 2. (a) 3. (a)
- **Human Being** B Computer 1. Works very fast. 1. Cannot work as fast as a computer does. 2. Never gets tired. 2. Gets tired after doing some work and needs rest. 3. Cannot think. 3. Can think. 4. Does not make mistakes. 4. Can make mistakes. C 1. draw picture 2. make bills 3. play games 4. listen to music
- Activity
  - A Print bills
  - **B** Do yourself.

### **CHAPTER 2**

### **Execute Time**

- A 1. Home 2. Office 3. Hospitals
  - 4. Shops 5. School
- **B** 1. To send rockets --- Research
  - 2. To print bills --- Shop
  - 3. To maintain records of patients --- Hospitals
  - 4. To book tickets --- Airport
- C 1. Playing games
  - 2. Typing and printing letters
  - 3. Doing homework

# **Activity**

Do yourself.

# **CHAPTER 3**

### **Execute Time**

- **A** 1. (b)
- 2. (c)
- 3. (c)

3. Microphone

- **B** 1. CPU Central Processing Unit
  - 2. UPS Uninterrupted Power Supply
- C 1. Speakers
- 2. Mouse
- 5. Monitor

# Activity

- 1. Mouse
- 2. Keyboard
- 3. Monitor

4. Printer

4. System Unit

# **CHAPTER 4**

### **Execute Time**

- **A** 1. 3
- 2. 7
- 3.3
- 4. 7

- 5. 3
- **B** 1. Computer 2. Geyser 3. Washing Machine 4. Juicer
  - 5. Freezer
- C Dirty Clothes, Washing, Clean Clothes
- **D** Input
- Output Process

9

6

Output

30

- 3 + 6 =
- Adding Multiplying
- $2 \times 3 =$
- 8 0 =Subtracting 8

# **Activity**

- **A** Do yourself.
- Processing **B** Input -8, 48 - 4/36, 6 36/6
  - 14, 16 +
- 4 6
- **CHAPTER 5**

# **Execute Time**

- **A** 1. 26
- 2. 10

16+14

- 3.2
- 4.2

|                     | 5. 4                                                        | 6. 2           |                 |        |
|---------------------|-------------------------------------------------------------|----------------|-----------------|--------|
| В                   | 1. Number Key 2. Alphabet Key                               |                | Ley             |        |
|                     | 3. Control Key                                              |                | 4. Arrow Key    |        |
| $\mathbf{C}$        | 1. K                                                        | 2. \$          | 3. b            | 4. A   |
| D                   | 1. Arrow Key is used to move the cursor in different        |                |                 |        |
|                     | directions.                                                 |                |                 |        |
|                     | 2. False. Backspace Key erases character to the left of the |                |                 |        |
| cursor.             |                                                             |                |                 |        |
| Activity            |                                                             |                |                 |        |
| Do yourself.        |                                                             |                |                 |        |
| CHAPTER 6           |                                                             |                |                 |        |
| Execu               | ıte Time                                                    |                |                 |        |
| $\mathbf{A}$        | 1. (c) 2. (                                                 | (a) 3. (b)     | 4. (a)          | 5. (c) |
| В                   | 1. Mouse pad 2. wireless                                    |                |                 |        |
|                     | 3. left button, right button 4. Double-clicking             |                |                 |        |
|                     | 5. items                                                    |                |                 |        |
| $\mathbf{C}$        | To hold a mouse:                                            |                |                 |        |
|                     | 1. Put your index finger on the left button.                |                |                 |        |
|                     | 2. Put your middle finger on the right button.              |                |                 |        |
|                     | 3. Hold the mouse with rest of the fingers.                 |                |                 |        |
|                     | 4. Rest your palm on the mouse.                             |                |                 |        |
| D                   | 1. (d)                                                      | 2. (a)         | 3. (b)          | 4. (c) |
| E                   | 1. Wired Mouse 2. Wireless Mous                             |                | Iouse           |        |
| Activity            |                                                             |                |                 |        |
| Do yourself.        |                                                             |                |                 |        |
| CHAPTER 7           |                                                             |                |                 |        |
| <b>Execute Time</b> |                                                             |                |                 |        |
| $\mathbf{A}$        | 1. (c)                                                      | 2. (b)         | 3. (a)          | 4. (c) |
| В                   | 1. 7                                                        | 2. 3           | 3. 3            | 4. 7   |
|                     | 5. 7                                                        |                |                 |        |
| C                   |                                                             | is the topmost | bar of the wind | low.   |
|                     |                                                             | F350           |                 |        |

- 2. Menu bar: It contains different menus.
- 3. Cursor: It is a vertical blinking line on the screen.
- 4. Text area: The area where you can type the text.
- **D** 1. Click on file menu.

File menu will appear.

2. Click on Save As....

The Save As dialog box will appear.

- 3. Type a name for the file in the file name box.
- 4. Click on save.

It will save your document in the computer. You can see your file name on the title bar.

E Do yourself.

# Activity

- A Do yourself.
- **B** 1. Entering text
- 2. Saving the document
- 3. Working on the text

# **CHAPTER 8**

### **Execute Time**

- **A** 1.(a) 2.(b) 3.(a)
- **B** 1. You can change the colour of your drawing many times.
  - 2. You can change the size of your drawing many times even after drawing it.
  - 3. You can select and move/copy any portion of your drawing.
- **C** 1.(d)
- 2.(c)
- 3.(b)
- 4. (a)

- **D** 1. Click on Home tab.
  - 2. Click on the arrowhead selection option to create the rectangular cutout.

Or

Select the Free form selection.

E Text tool

# **Activity**

Do yourself.

### **CHAPTER 9**

# **Execute Time**

- **A** 1.(b) 2. (c) 3. (a) 4.(b)
- 1. New tool 2. Lines tool
  - 4. Magic tool 3. Stamp tool
- C 1. New Button 2. Drawing canvas
  - 3. Line tool 4. Stamp tool

# **Activity**

- A 1 Rainbow 2. Foam
  - 3. Rails 4. Grass 5. Edges
- **B** Do yourself.

# Worksheet 1

- A Do yourself.
- **B** Do yourself.

### Worksheet 2

- A Do yourself.
- **B** 1. Play games 2. Listen to Music 4. Prepare bills
- 3. Do homework

# Worksheet 3

- **A** Do yourself.
- 1. Computer 2. Mouse 3. Start Button
  - 4. Enter Key
- **C** 1. Far 2. bed 3. Cat 4. Bag

# Worksheet 4

- 1. Once there was a crow who was very thirsty.
- 2. He saw a pot near a well.
- 3. There was a little water in the pot.

- 4. The crow picked up stones and dropped them one by one into the pot.
- 5. The water level rose up.
- 6. The crow drank the water and felt very happy.